Hands-on Tutorial on Science DMZ Session 2: perfSONAR

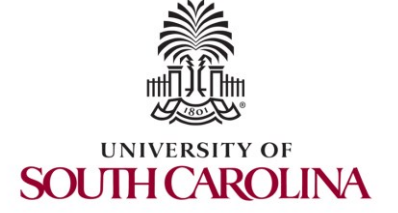

Jorge Crichigno, Elie Kfoury University of South Carolina http://ce.sc.edu/cyberinfra

> Jason Zurawski EPOC and ESnet

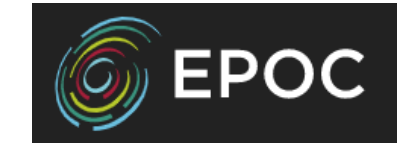

2022 NSF Campus Cyberinfrastructure PI Workshop

Minneapolis, Minnesota September 19th, 2022

# Hands-on Tutorials on Science DMZ

• Webpage with PowerPoint presentations:

http://ce.sc.edu/cyberinfra/workshop\_2022\_cc\_pi.html

• Session 1 (1:00-1:50pm): to access labs for Session 1 (TCP, buffers,…), register here:

https://portal.netdevgroup.com/learn/ca3pgf/enroll/

• Session 2 (2:15-3:05): to access labs for Session 2 (perfSONAR), register here:

https://portal.netdevgroup.com/learn/j39z9e/enroll/

### Registering to the Netlab Portal

- 1. Click on the enrollment link: https://portal.netdevgroup.com/learn/j39z9e/enroll/
- 2. Register and check your email for the verification key
- 3. Finalize the registration by claiming your free access

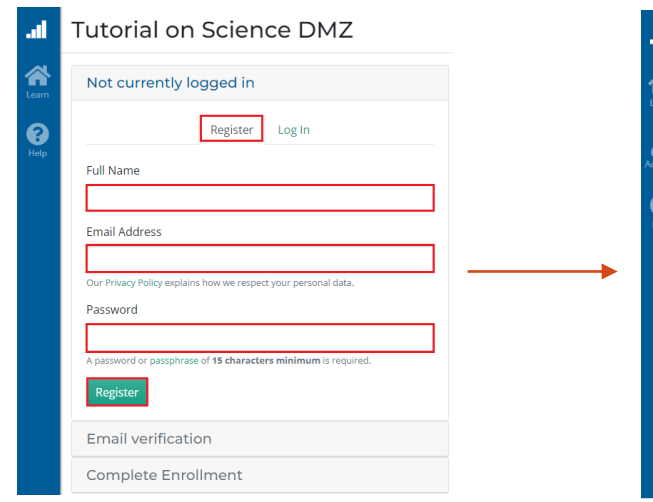

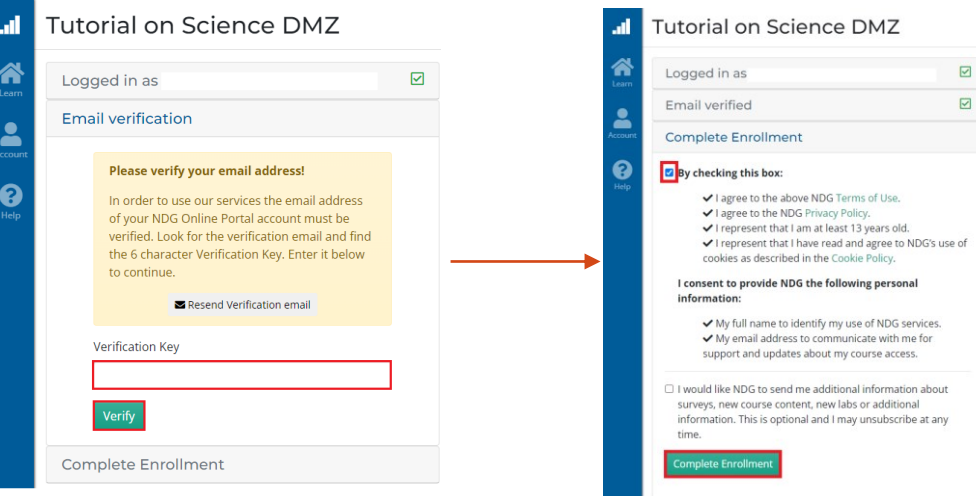

#### Accessing the Virtual Labs

- 1. If already registered, login to the portal: <https://portal.netdevgroup.com/account/login>
- 2. Click on the course "*Tutorial on Science DMZ- Introduction to perfSONAR*"
- 3. Select the lab you want to run (e.g., Lab 4)

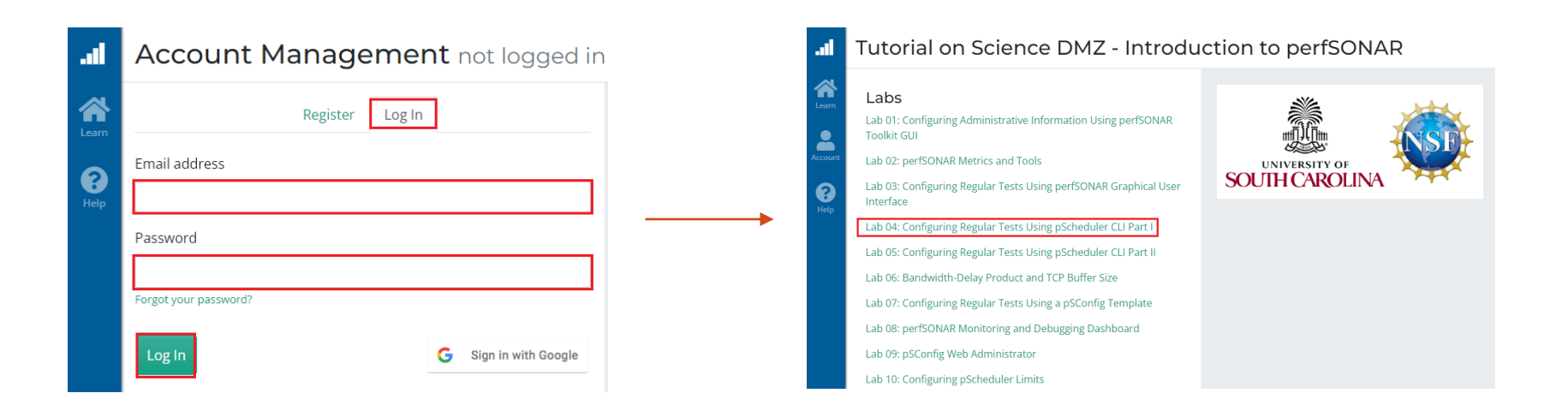

#### perfSONAR Lab Series

## Lab Series: perfSONAR

Lab 1: Configuring Admin. Information Using perfSONAR Toolkit GUI Lab 2: PerfSONAR Metrics and Tools Lab 3: Configuring Regular Tests Using perfSONAR GUI Lab 4: Configuring Regular Tests Using pScheduler CLI Part I Lab 5: Configuring Regular Tests Using pScheduler CLI Part II Lab 6: Bandwidth-delay Product and TCP Buffer Size Lab 7: Configuring Regular Tests Using a pSConfig Template Lab 8: perfSONAR Monitoring and Debugging Dashboard Lab 9: pSConfig Web Administrator Lab 10: Configuring pScheduler Limits

# Organization of the Lab Manuals

#### Each lab starts with a section *Overview*

- ➢ Objectives
- $\blacktriangleright$  Lab topology
- ➢ Lab settings: passwords, device names
- $\triangleright$  Roadmap: organization of the lab

#### *Section 1*

- $\triangleright$  Background information of the topic being covered (e.g., fundamentals of perfSONAR)
- $\triangleright$  Section 1 is optional (i.e., the reader can skip this section and move to lab directions)

*Section 2… n*

 $\triangleright$  Step-by-step directions

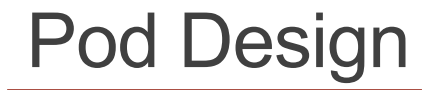

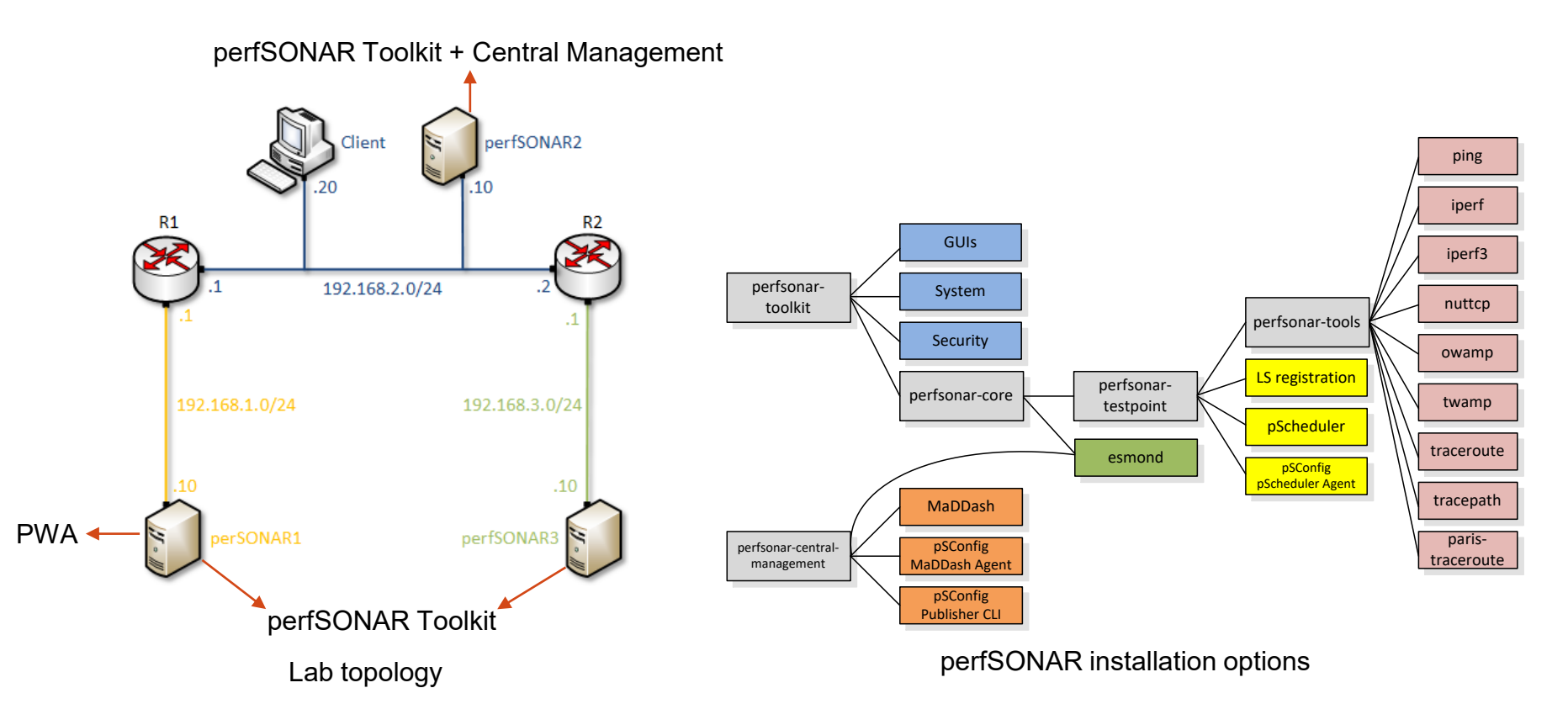

#### **Lab 3: Configuring Regular Tests using perfSONAR GUI**

## perfSONAR Toolkit GUI

The user can configure administrative information and regular tests via perfSONAR Toolkit GUI

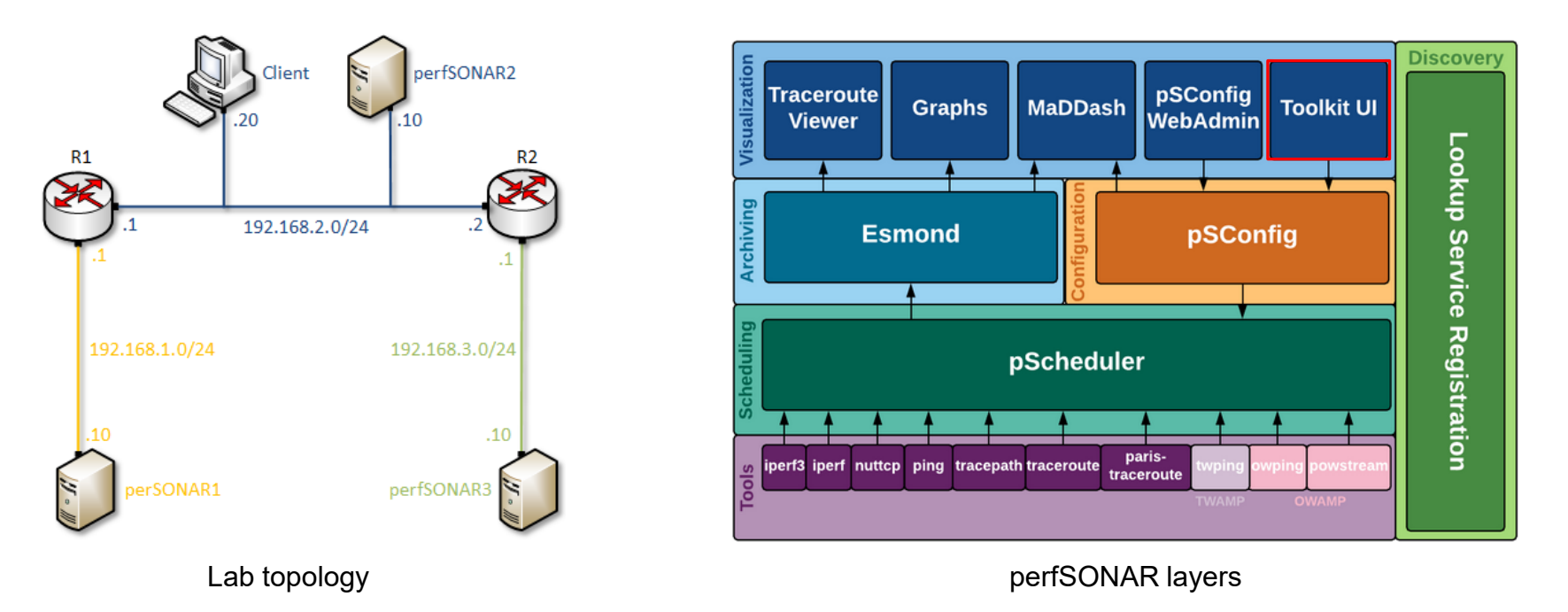

## perfSONAR Toolkit GUI

The user can configure administrative information and regular tests via perfSONAR Toolkit GUI

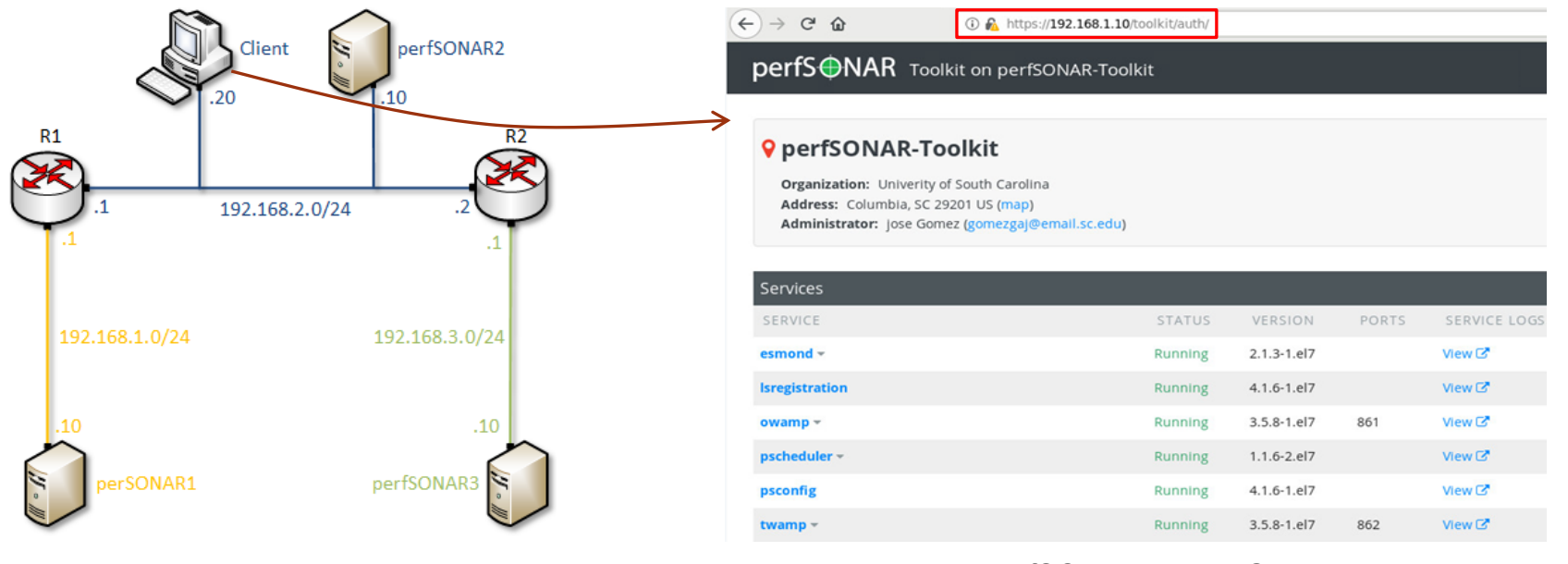

Lab topology extensive perfSONAR Toolkit GUI

### perfSONAR Toolkit GUI

#### Results are displayed in the perfSONAR Toolkit GUI (e.g., throughput, latency, packet loss, traceroute)

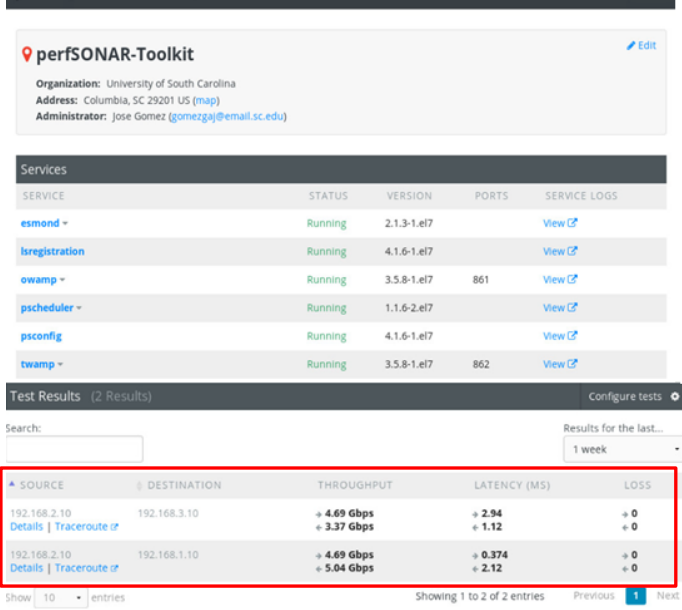

perfSONAR Toolkit on perfSONAR-Toolkit

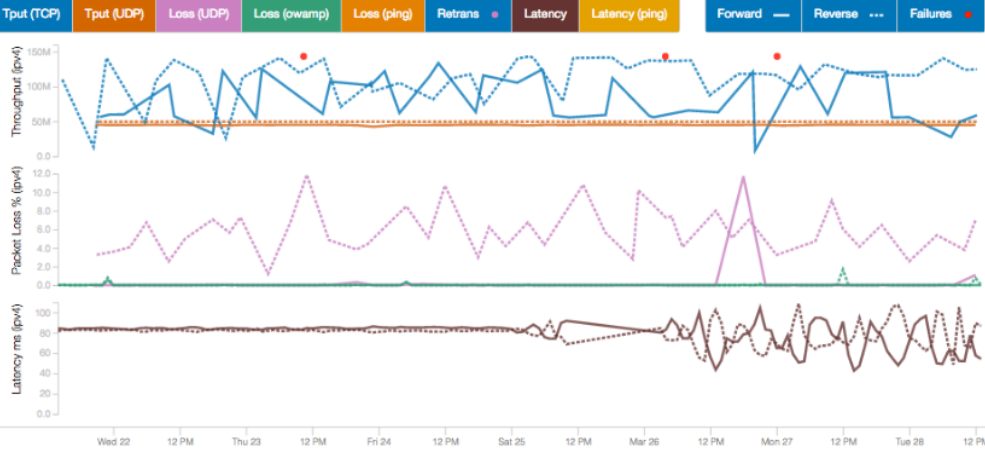

perfSONAR test results

#### perfSONAR Toolkit GUI

#### **Lab 4: Configuring Regular Tests using pScheduler CLI**

### The pScheduler Command

The pScheduler coordinates, executes, and optionally stores network measurements (e.g., latency, packet loss rate, throughput)

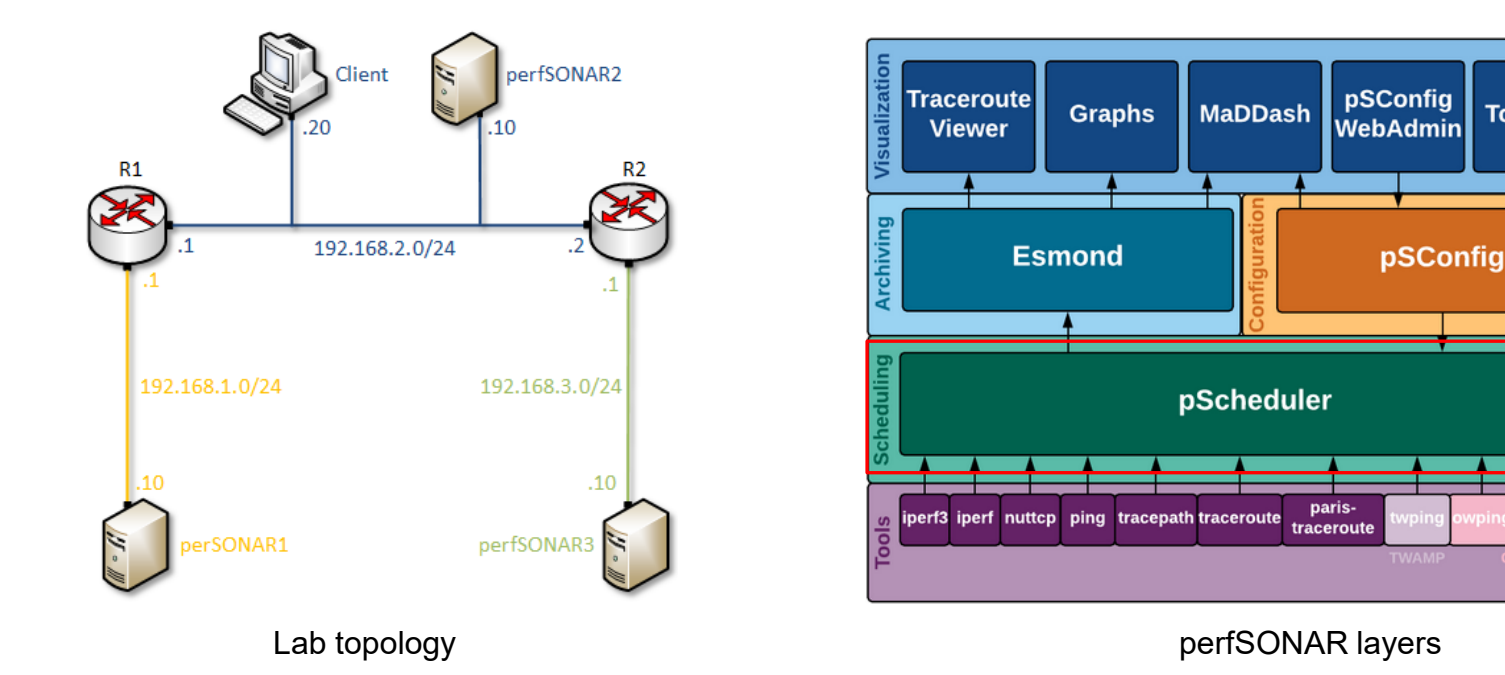

**Discover** 

Lookup Service Registration

**Toolkit UI** 

#### The pScheduler Command

The pScheduler command creates new tasks.

pscheduler task throughput --source 192.168.1.10 --dest 192.168.2.10

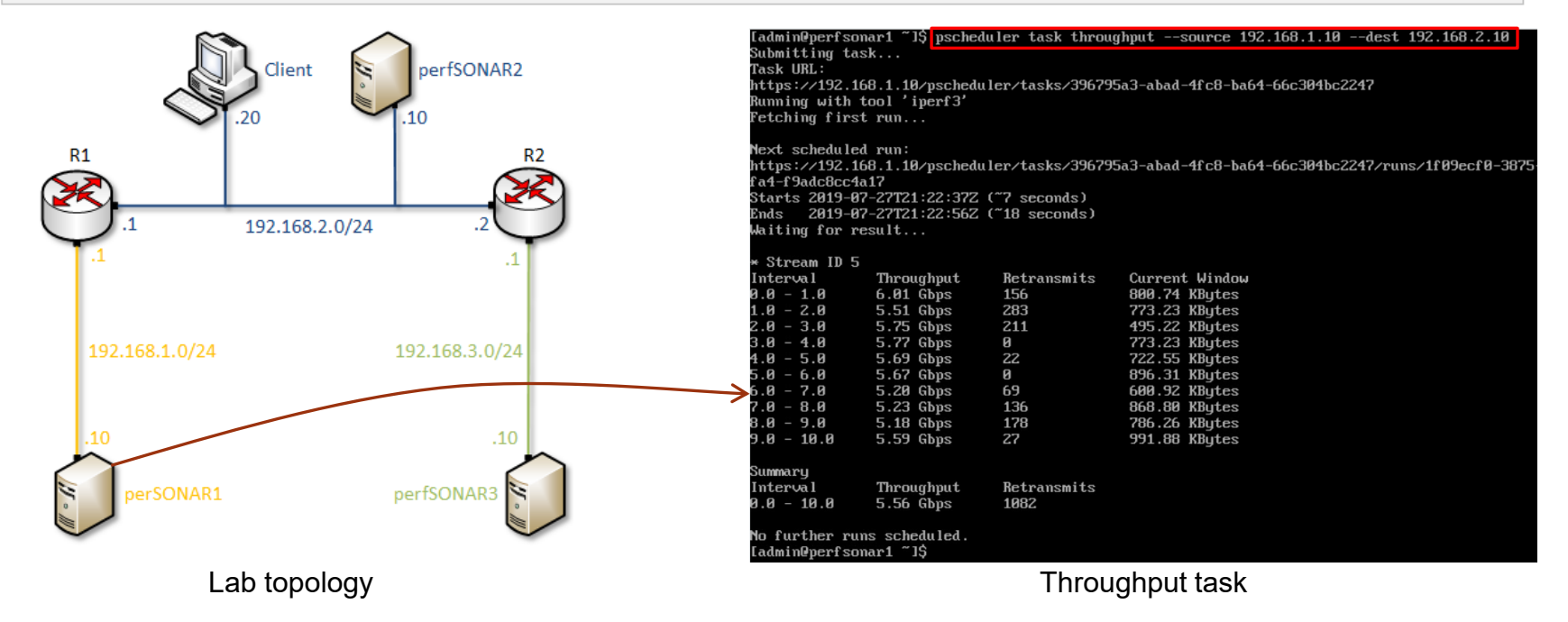